## **Инструкция по подключению «Тонкий клиент 1С:Предприятия»**

Если у Вас установлена программа 1С, то с полной вероятностью можно утверждать, что на Вашем компьютере имеется «Тонкий клиент 1С: Предприятия».

В данном случае необходимо создать новую информационную базу, по подсказке указанной на стр. 4-6 данной инструкции.

В случае отсутствие установленной программы 1С следуйте нижеуказанной инструкции.

- 1. Требуемая версия платформы «Тонкий клиент 1С: Предприятия» можно скачать по ссылке, которая указана в ответном письме.
- 2. Скаченный файл необходимо распаковать и запустить **10 setup** программу установки «Тонкий клиент 1С:Предприятия».

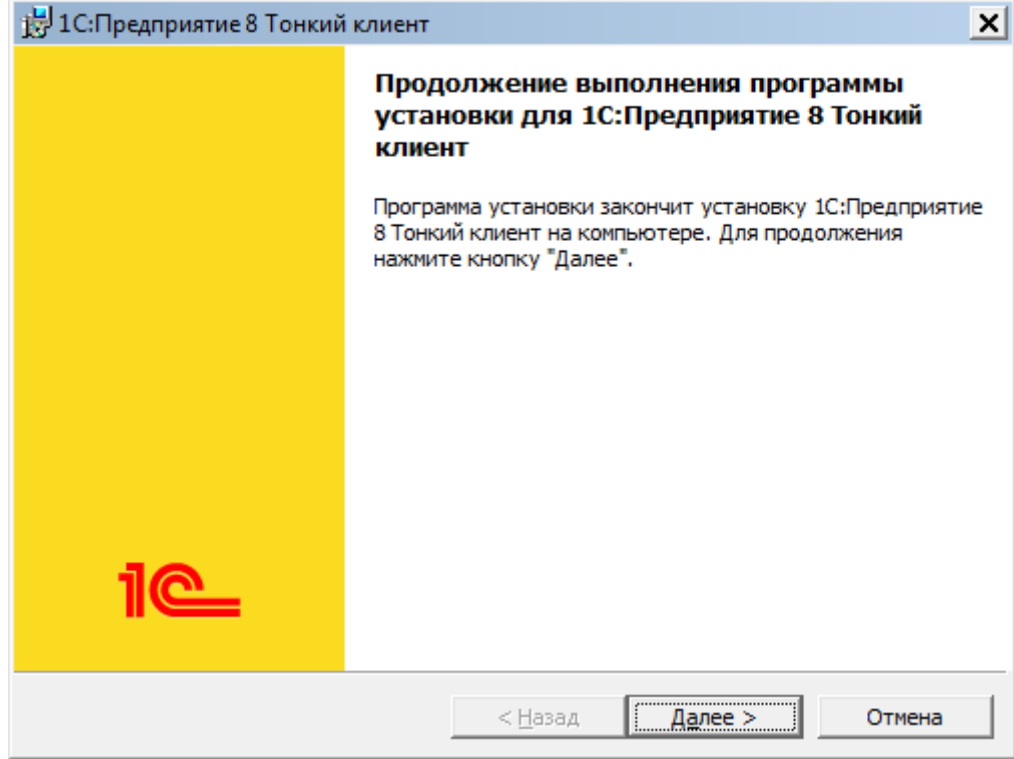

Нажмите кнопку «Далее».

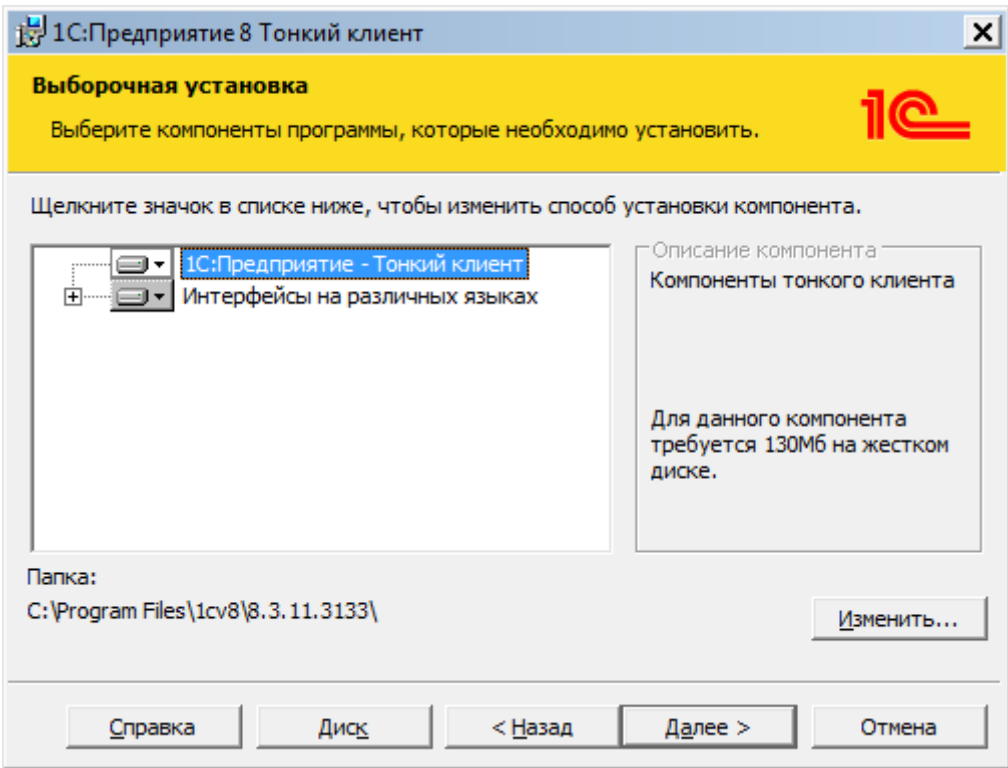

Нажмите кнопку «Далее».

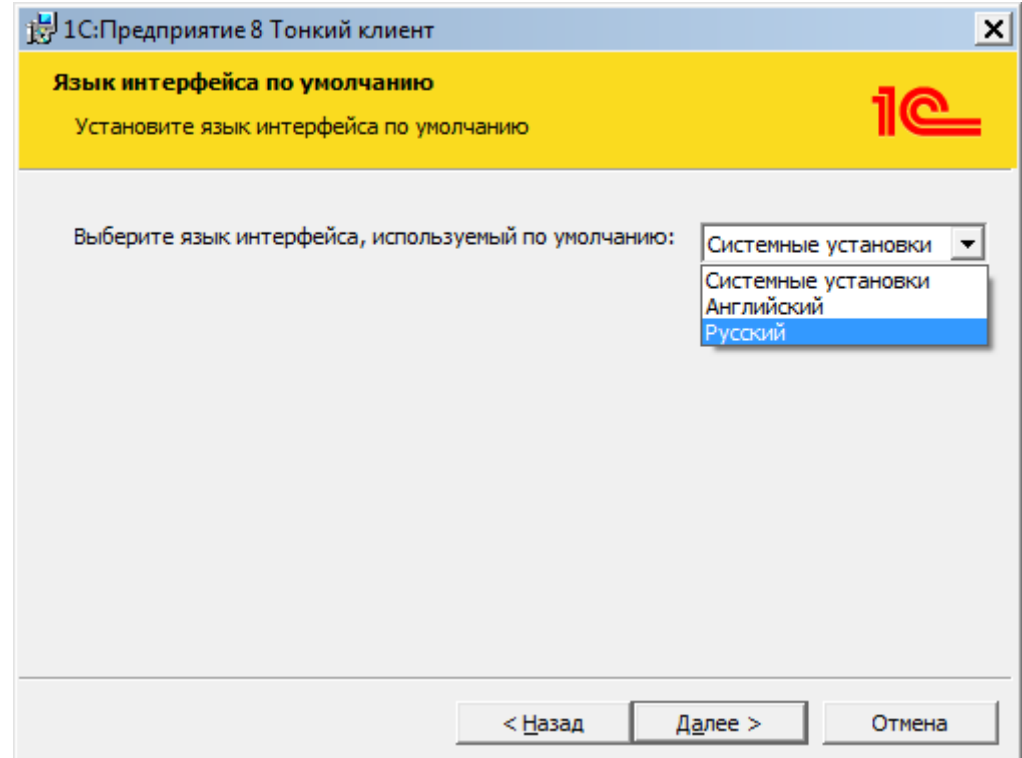

Выберите язык «Русский» и нажмите кнопку «Далее».

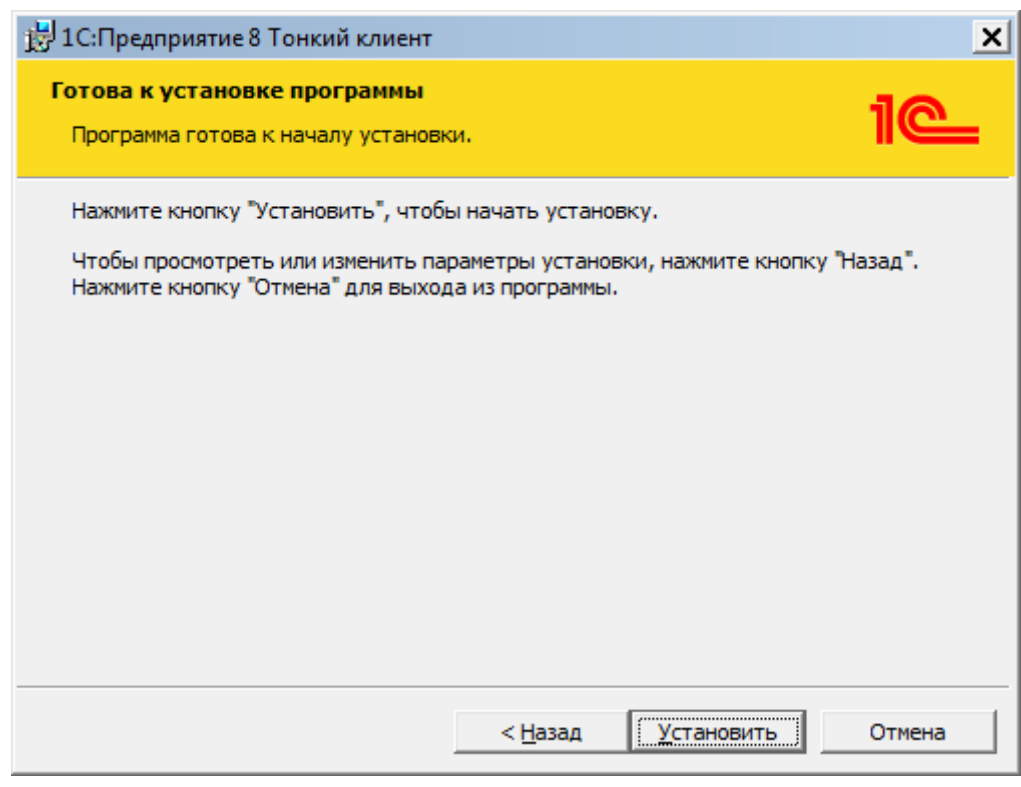

Нажмите кнопку «Установить».

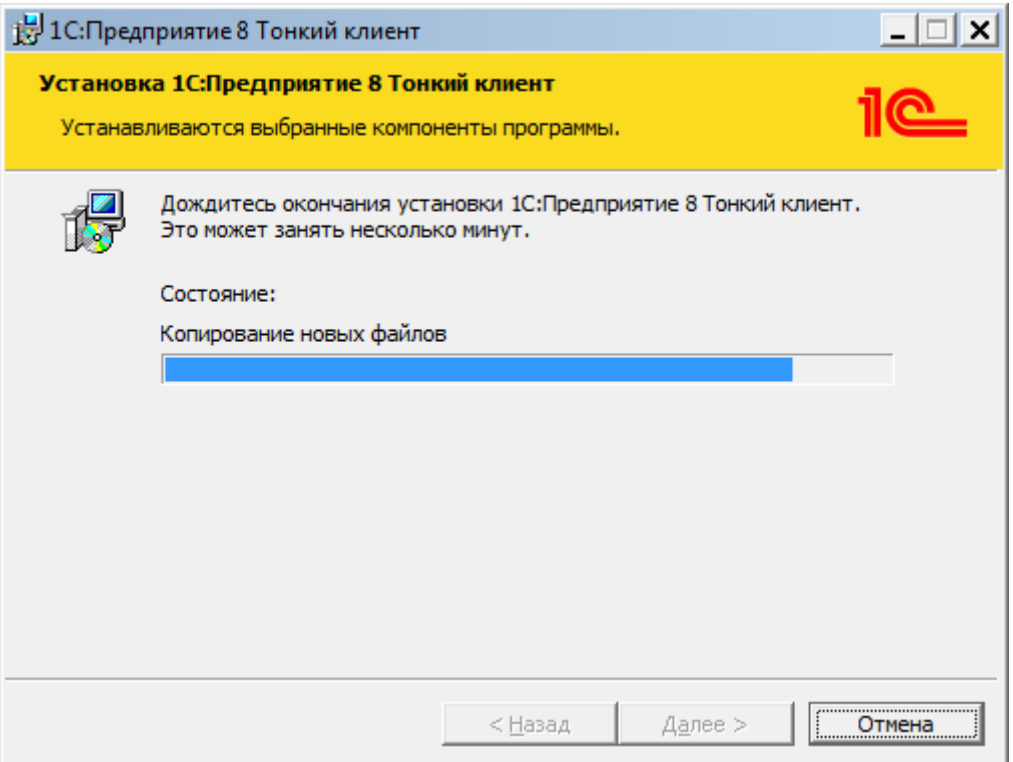

После завершения установки программы нажмите кнопку «Далее».

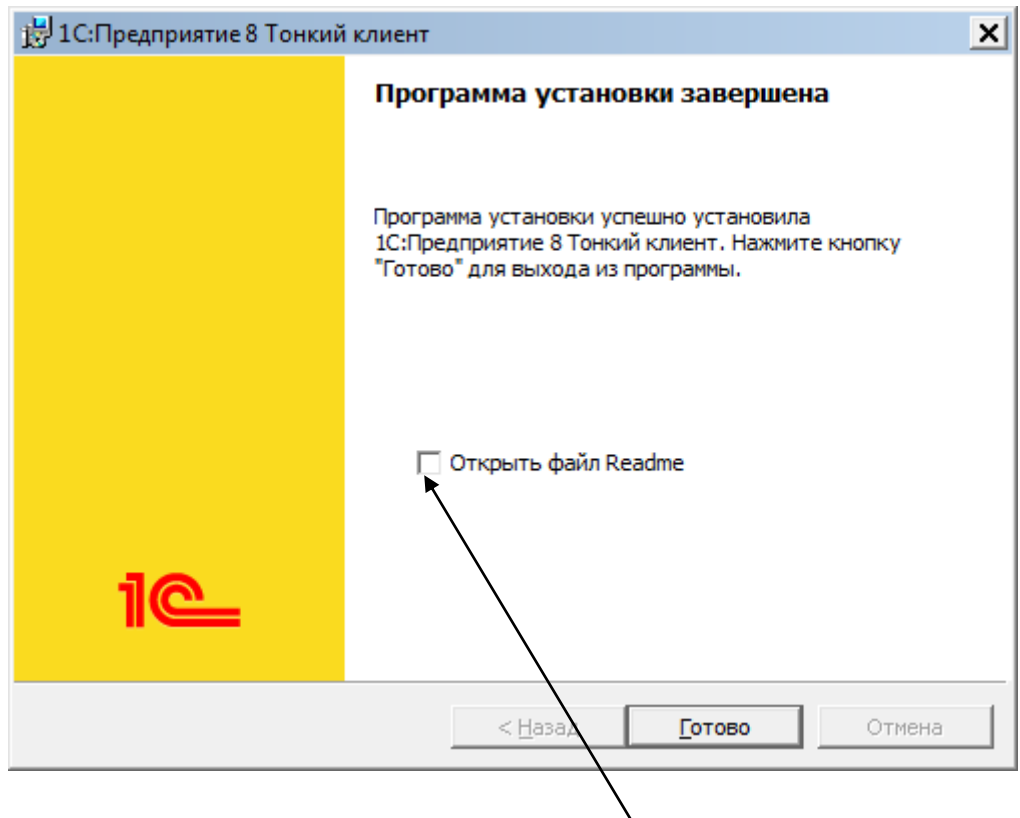

Уберите галочку перед текстом «Открыть файл Readme» Нажмите кнопку «Готов».

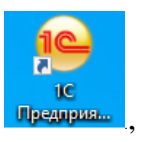

3. На Вашем рабочем столе подавиться ярлык «1С:Предприятия» **Предприя** ū который можно переименовать на КСИДСтрой кометрой

4. Запустите с ярлычка программу и следуйте нижеуказанным действиям для добавления информационных баз.

Нижеописанный порядок для запуска сервиса КСИДСтрой применяется для Пользователей, у которых имеется (установлен) «Тонкий клиент 1С: Предприятия».

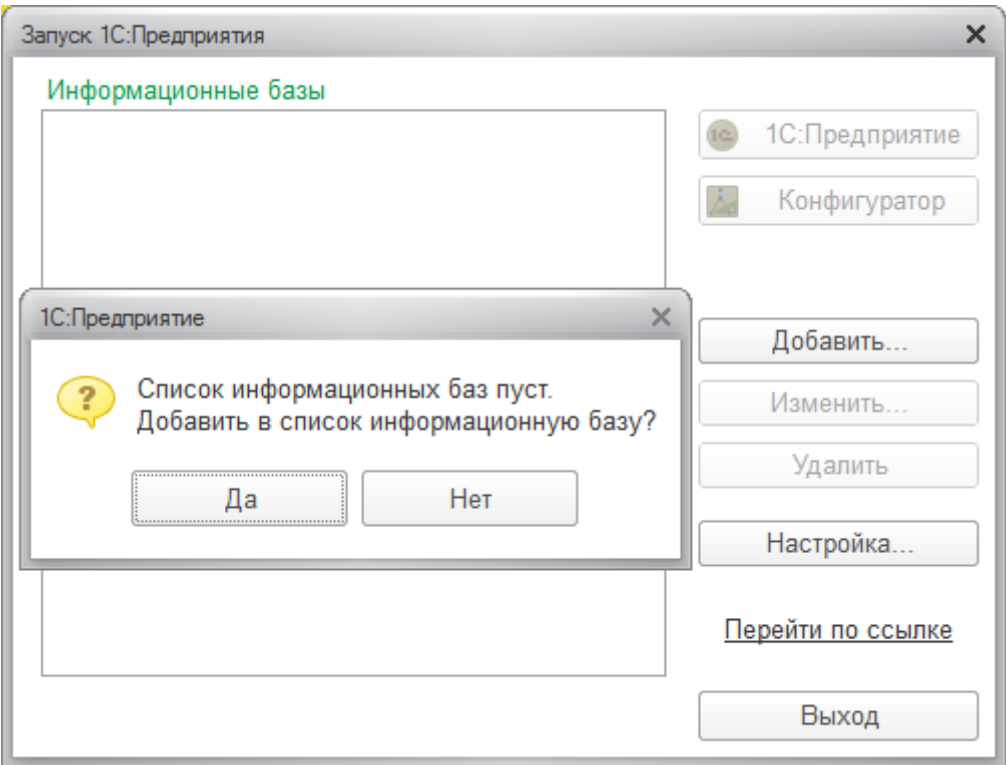

## Нажмите кнопку «Да».

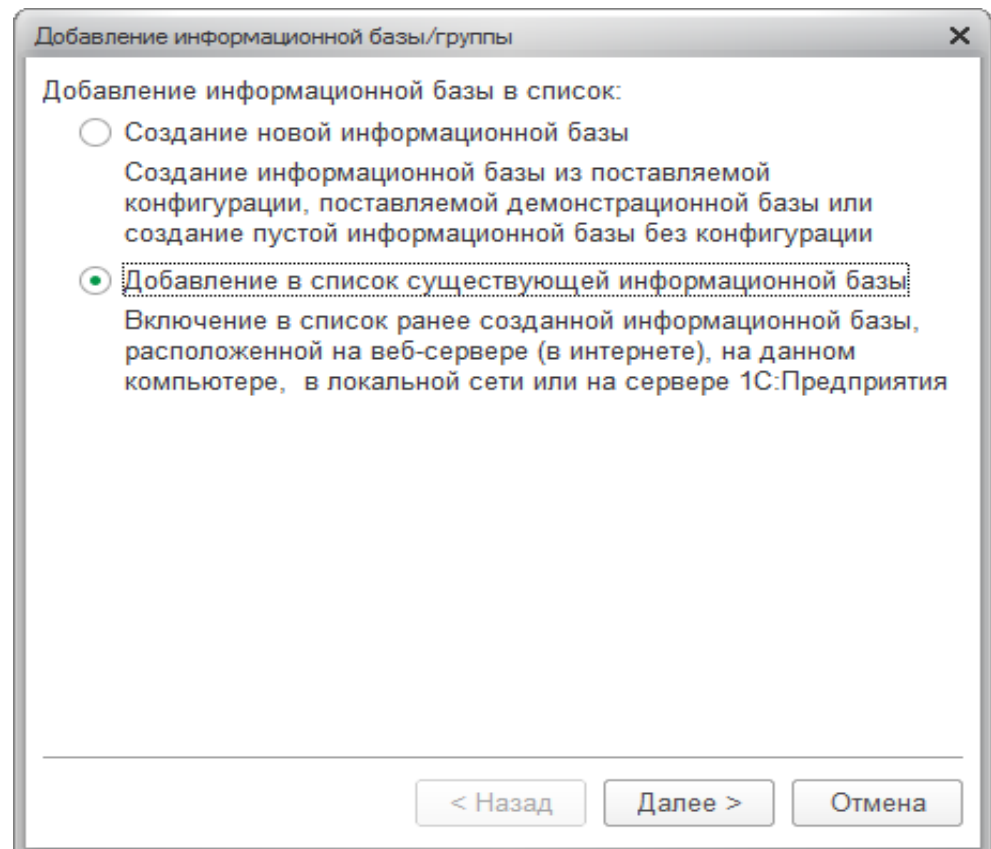

Выберите «Добавление в список существующей информационной базы».

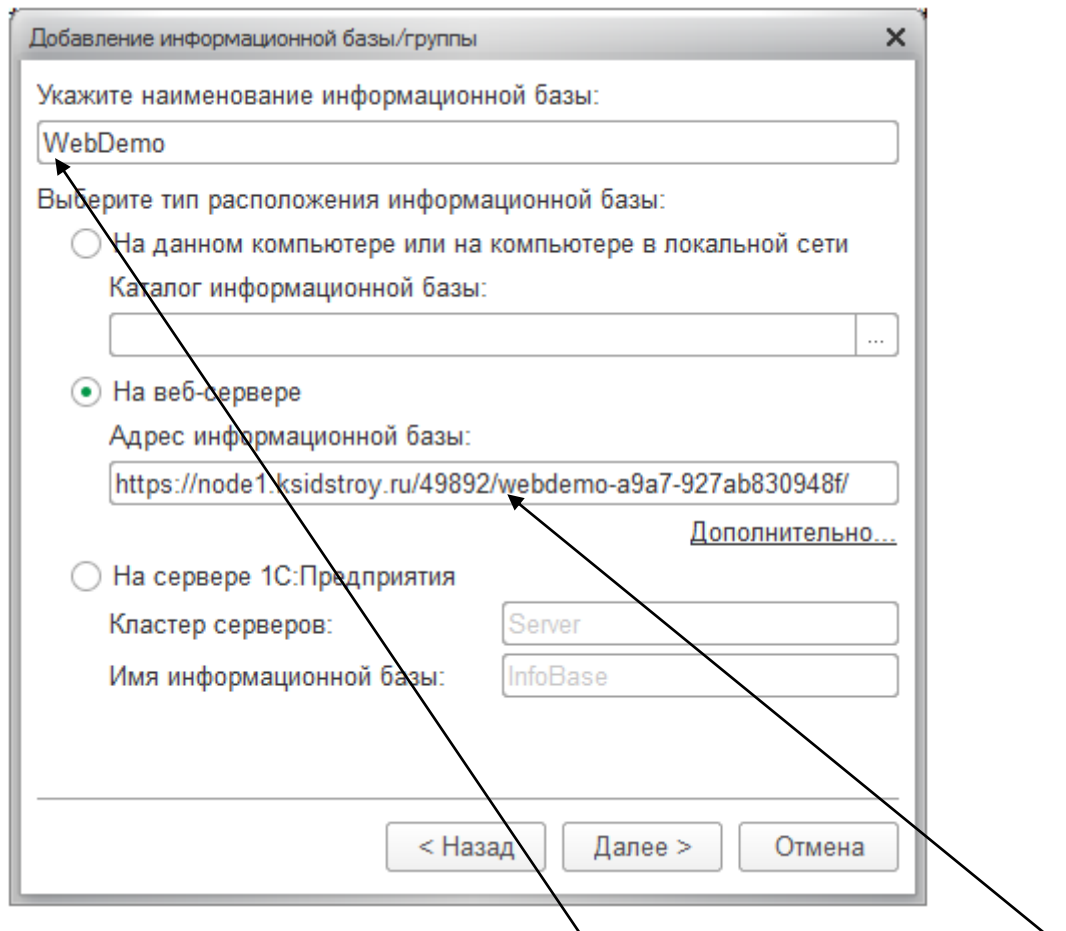

Укажите название информационной базы «WebDemo» или другое наименование. Выберите «На веб-сервере» и в «Адрес информационной базы» скопируйте и вставьте предоставленную ссылку, которая является вашим личным адресом информационной базы.

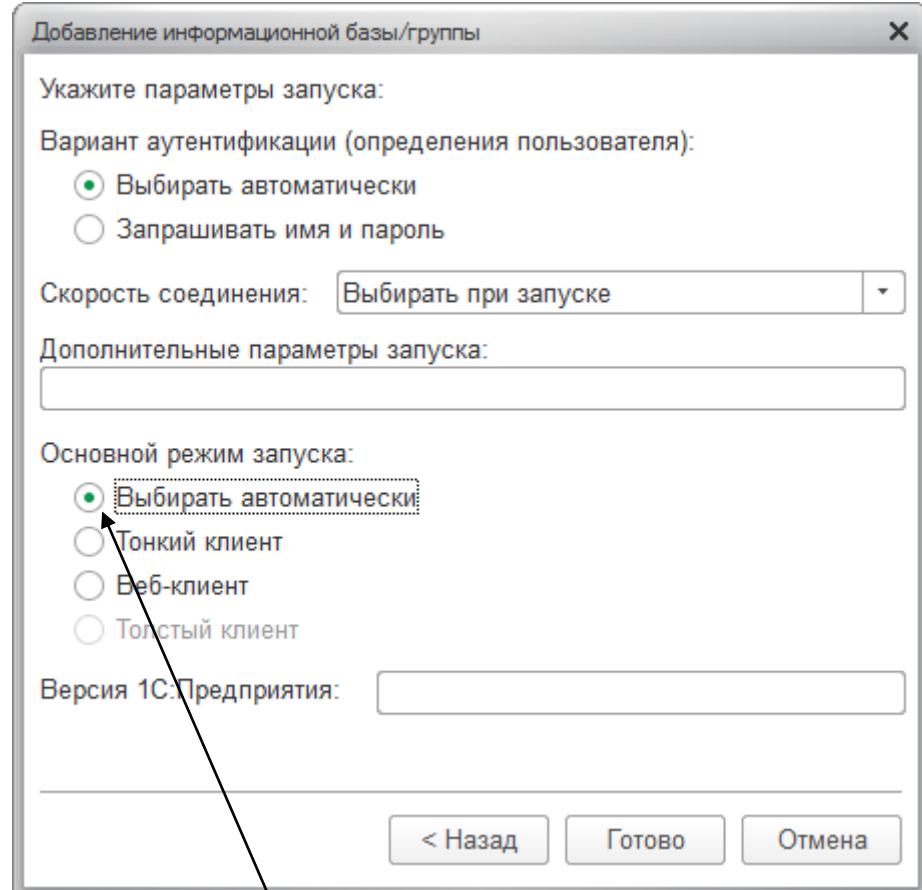

Выберите «Выбирать автоматически» и нажмите кнопку «Готово».

Перейдите на рабочий стол вашего компьютера и выберите ярлычок 1С КСИДСтрой.

На вашем компьютере откроется информационной поле с вашей базой, которую можно выбрать и перейти к сервису КСИДСтрой.

При необходимости внести новую информационную базу Вы используете кнопку «Добавить» и следуете данной инструкции. Количество вносимых информационных баз не ограничено.

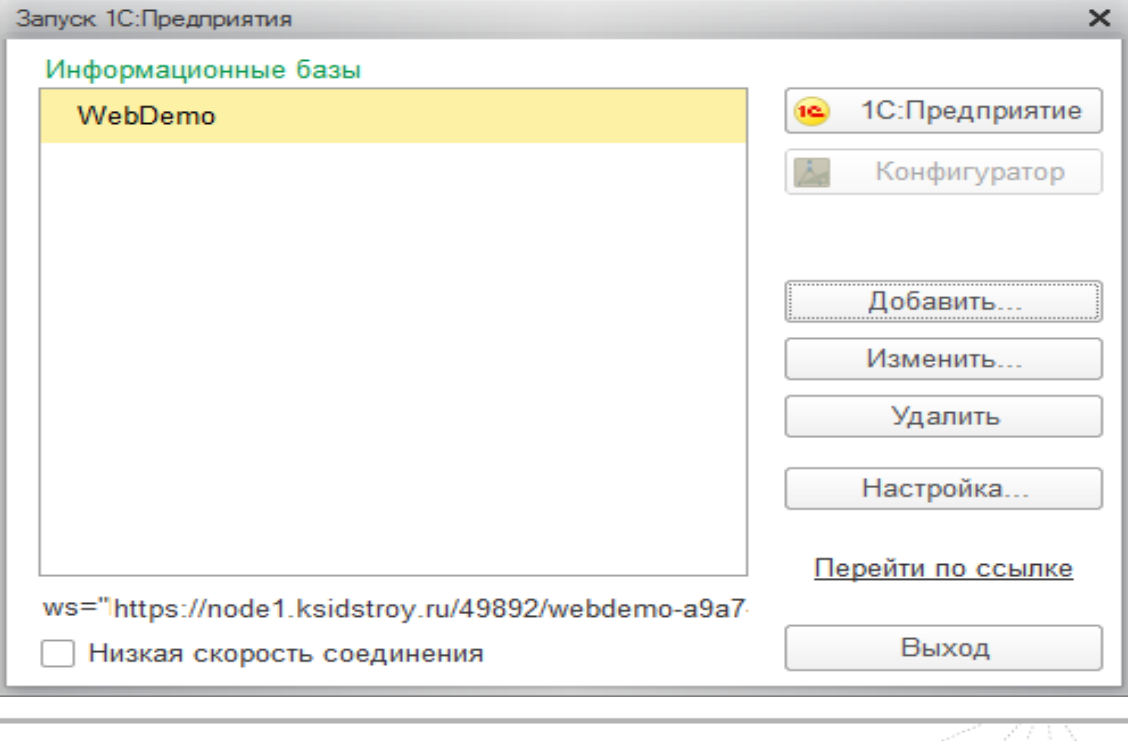

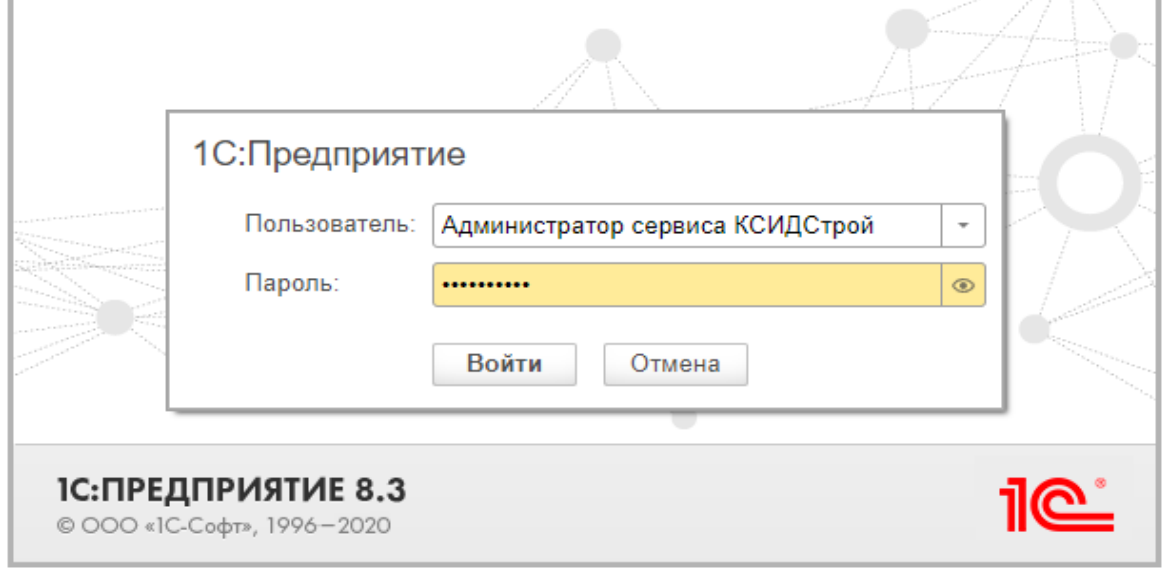

Установка программы «Тонкий клиент 1С:Предприятия 8» и добавление информационной базы на Вашем компьютере завершены.

Наши сотрудники компании окажут Вам полную информационную поддержку, продемонстрируют возможности, функционал программы КСИДСтрой и ответят на ваши вопросы.

С уважением, компания "КСИДСтрой"

## **Контактная информация:**

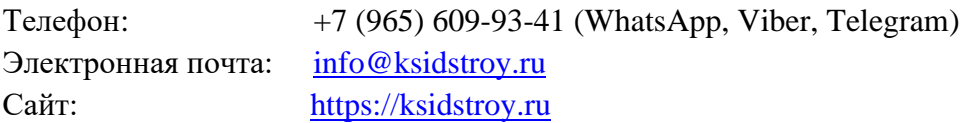

٦